このたびは、本製品をご利用いただき、誠にありがとうございます。本製品を正しく使用するために、はじめにこのマニュアルをお読みください。お読みになった後は、大切に保管してください。

# ※※1 箱に入っているものを確認しよう

マニュアル

# 増設用の各端子について

# ビデオ機器と接続するときは

・アンテナ、USBケーブルは、ステップ3の ♥️ で画面の指示にしたがって取り付けます。指示があるまで、 取り付けないでください。 先に取り付けると、「新しいハードウェアの検出ウィザード」が表示されます。その場合は、[キャンセル]

#### ≪正面≫

≪正面≫

≪背面≫  $\blacktriangleright$ 増設した2台目の弊社製 USBキャプチャBOX

をクリックして、本製品を取り外してください。 ・デジタルチューナーを接続する場合は、デジタルチューナーをデジタル放送に対応したアンテナシ

ステムとも接続してください。接続方法は、デジタルチューナーのマニュアルを参照してください。

## □PC-MV9H/U2(本体)....................... 1個

本製品にビデオ機器やデジタルチューナーなどを接続するときは、以下の図のように接続してくだ さい。

※ビデオ機器などと接続するケーブルは、本製品に付属しておりません。市販のケーブルをお使 いください。

## ∛"注意

## 安全にお使いいただくために必ずお守りください

お客様や他の人々への危害や財産への損害を未然に防ぎ、本製品を安全にお使いいただくために守っていただき たい事項を記載しました。正しく使用するために、必ずお読みになり内容をよく理解された上で、お使いください。な お、本紙には弊社製品だけでなく、弊社製品を組み込んだパソコンシステム運用全般に関する注意事項も記載され ています。パソコンの故障/トラブルや、データの消失・破損または、取り扱いを誤ったために生じた本製品の故障 /トラブルは、弊社の保証対象には含まれません。あらかじめご了承ください。

## 住田してい オキニルムショウ ヘキキ

□USBケーブル.................................... 1本 □ユーティリティCD-ROM................ 1枚 □スタンド........................................... 4個 □はじめにお読みください(本紙)..... 1枚 □ゴム足………………………………………… 8個

※ユーザー登録や修理のときにシリアルナンバーの入力が必要です。本製品をパソコンに取り付 *く*タメモ ける前に、本製品にシールで貼られているシリアルナンバー(14桁または6桁の数字)をP4の保 証書に記入してください。

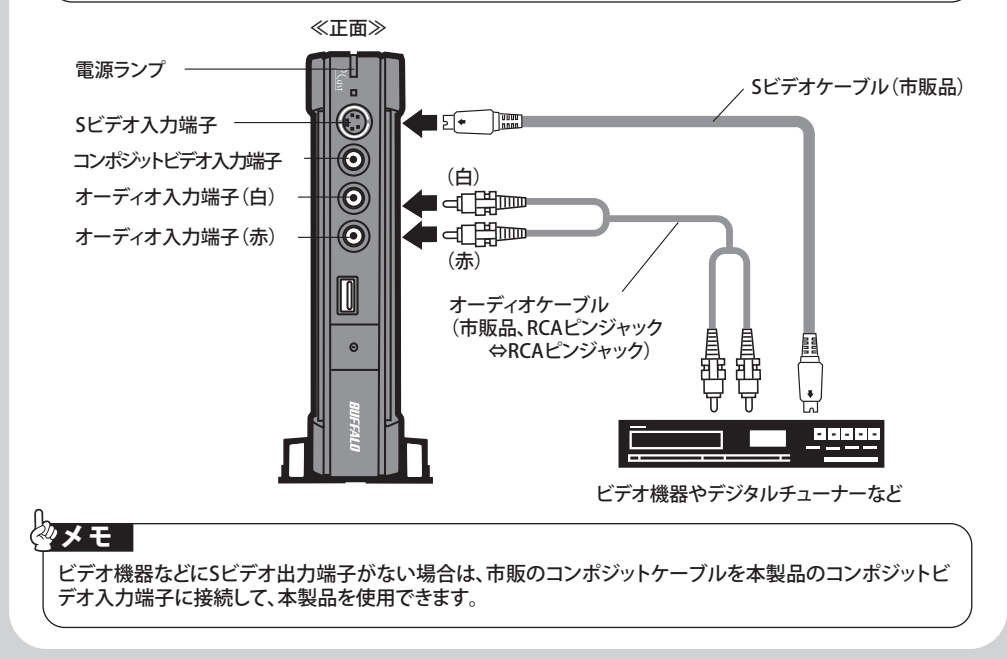

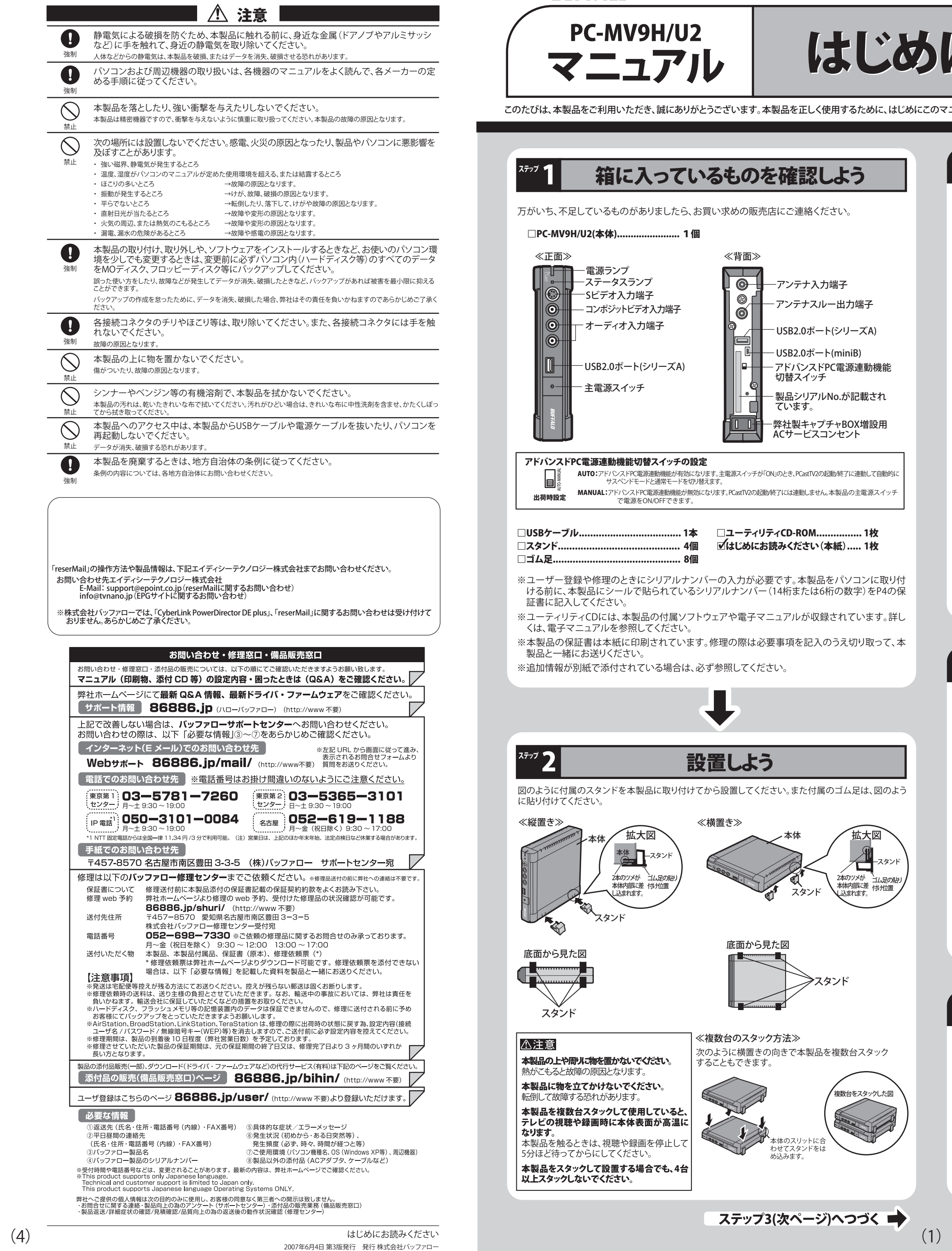

BUFFALD

# PC-MV9H/U2 はじめにお読みください

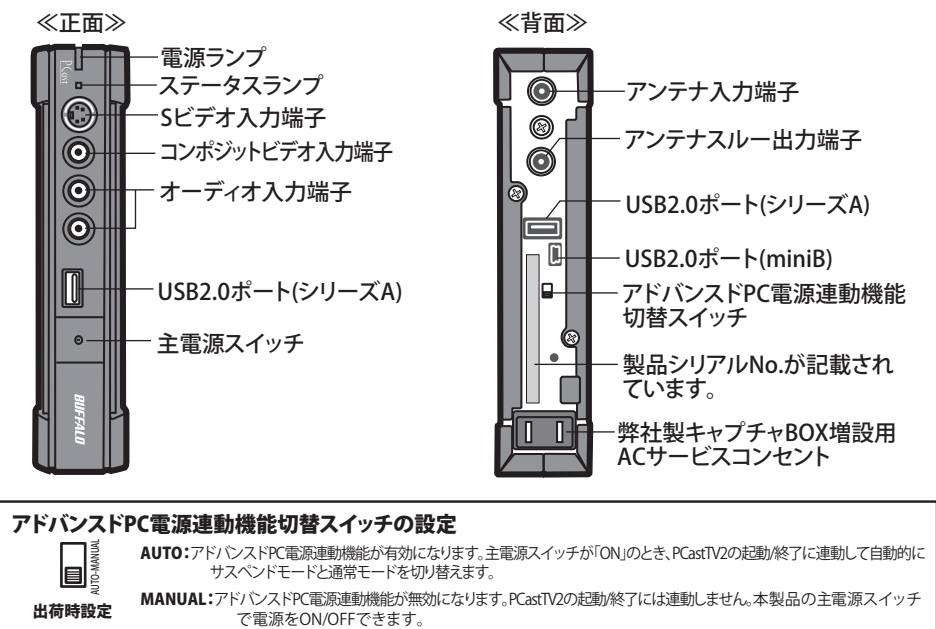

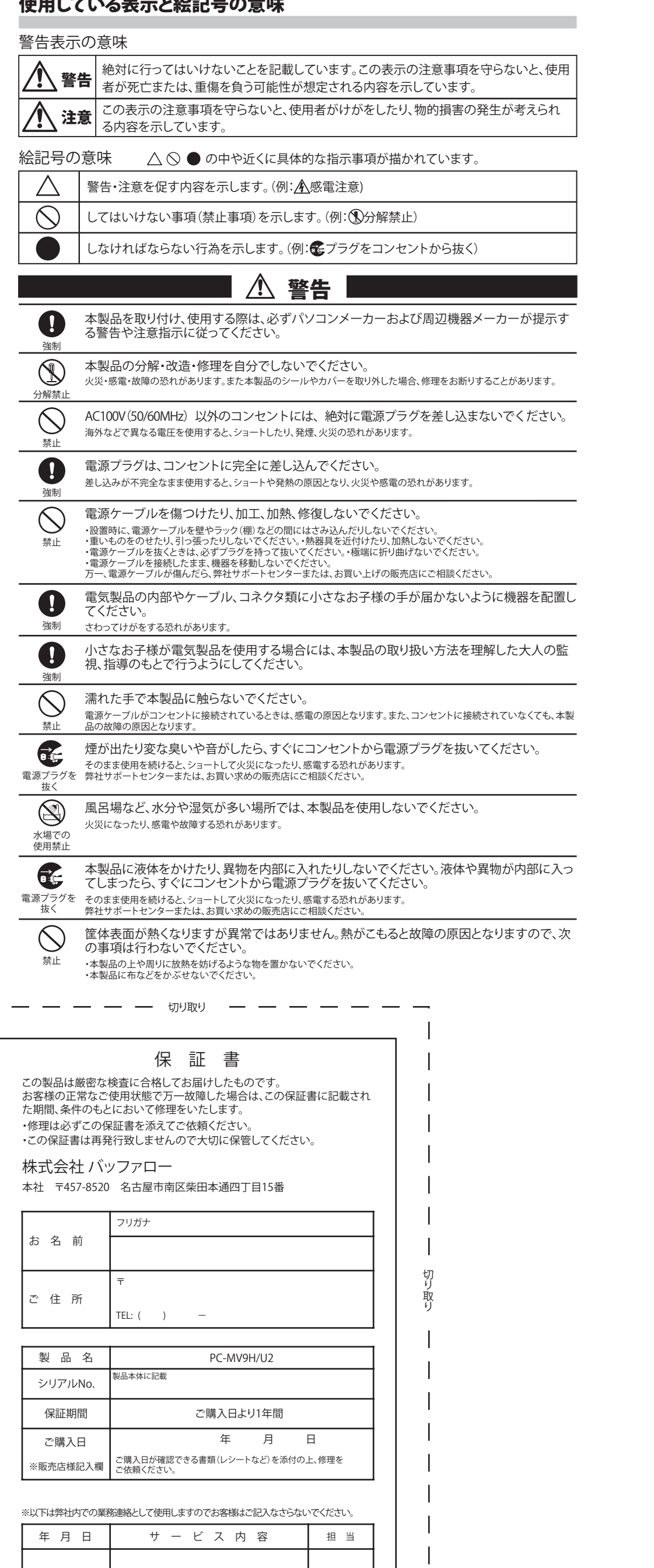

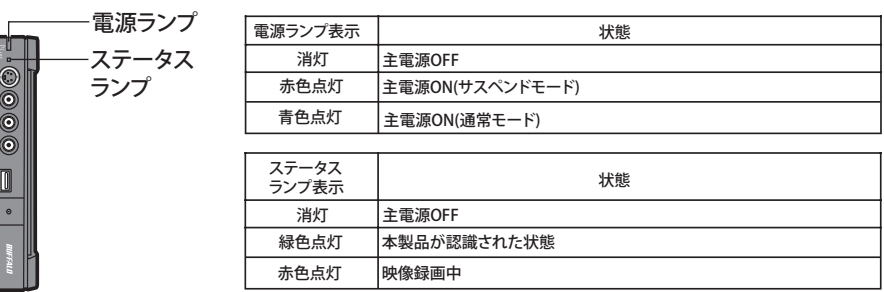

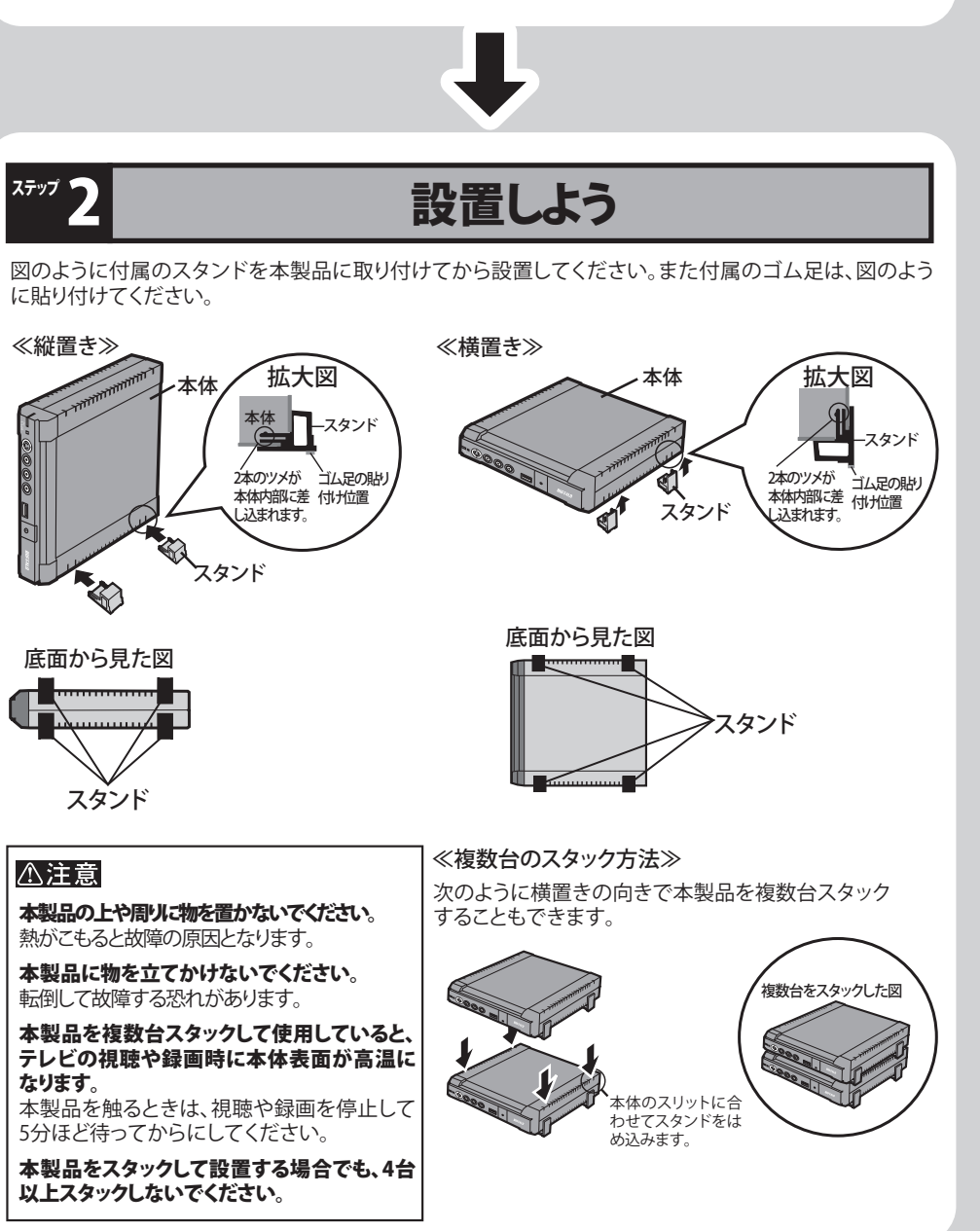

※ユーティリティCDには、本製品の付属ソフトウェアや電子マニュアルが収録されています。詳し くは、電子マニュアルを参照してください。

※本製品の保証書は本紙に印刷されています。修理の際は必要事項を記入のうえ切り取って、本 製品と一緒にお送りください。

※追加情報が別紙で添付されている場合は、必ず参照してください。

万がいち、不足しているものがありましたら、お買い求めの販売店にご連絡ください。

# ランプの表示について

本体正面の電源ランプ・ステータスランプは、本製品の次のような状態を表します。

増設用の各端子は次のように使用することができます。

ACサービスコンセント(最大200W): 弊社製USBキャプチャBOXを複数台設置したいときにお使いください。

アンテナスルー出力端子: アンテナからの信号を本製品から他のキャプチャBOXやテレビに出力したいと きにお使いください。 USB2.0ポート(シリーズA):

弊社製USBキャプチャBOXや、弊社製USB接続製品を接続することができます 。

USB2.0ポート(シリーズA): 弊社製USBキャプチャBOXや、弊社製USB接続製品を接続することができます

。

※ACサービスコンセントには、弊社製USBキャプチャBOX以外の電気機器を接続しないでください。故障の原因となります。 ※USB2.0ポート(シリーズA)に接続しているUSB機器を使用しているときは、主電源スイッチを操作しないでください。 ※本製品を取り外すときは、本製品よりも先にUSB2.0ポート(シリーズA)に接続しているUSB機器を取り外してください。

※同時に使用可能なPC-MV9H/U2(本製品を含む)の台数は最大10台までです。

※USB2.0ボート(シリーズA)を使用してテイジーチェーンで本製品を複数台接続する場合、最大3台までです。10台接続したいときは、「1~3台目」「4~<br>- 6台目」「7~9台目」「10台目」をそれぞれ別の電源コンセント/USB2.0ポート/アンテナ線に接続してください。

# ステック パソコンでテレビを楽しもう

- ユーティリティCDをパソコンにセットします。 1 ※Windows Vistaをお使いの場合、自動再生の画面が表示されたら、[BuffaloInst.exeの実行]をクリッ クしてください。また、「プログラムを続行するにはあなたの許可が必要です」と表示されたら、[続行] をクリックしてください。
- 2) [PC-MV9H/U2のマニュアルを読む]を選択し、[開始]をクリックします。

・あなたが録画・録音された映像や音声は、個人として楽しむなどの他は、著作権上、権利者に無断で使 用できません。

- ・放送されていないチャンネルや、電波状態が悪いチャンネルを表示したとき、大きな雑音が出力される ことがあります。このようなチャンネルを表示するときは、あらかじめPCastTV2またはパソコンの音量を 小さくしてから行ってください。
- ・著作権保護されている映像を録画することはできません。

本製品の使用方法や注意事項などは、ユーティリティCDに収録されている電子マニュアルを参照 してください。電子マニュアルは、以下の手順で見ることができます。

使い方についてはインストール後、ヘルプを参照してください。ヘルプは、[スタート]-[(すべての)プロ 。<br>グラム]-[CyberLink PowerDirector]-[PowerDirectorヘルプ]を選択すると表示されます。

#### 画面で見るマニュアルの読み方  $\mathfrak{P}$ 「TVキャプチャユーザーズガイド」

受信障害について ラジオやテレビジョン受信機(以下、テレビ)などの画面に発生するチラツキ、ゆがみがこの商品による影響と思われましたら、 この商品の電源スイッチをいったん切ってください。電源スイッチを切ることにより、ラジオやテレビなどが正常に回復するよ うでしたら、以後は次の方法を組み合わせて受信障害を防止してください。

ここでは、本製品でできることを簡単に案内します。詳しい使い方は、PCastTV2のヘルプを参照し てください。PCastTV2のヘルプは、[スタート]-[(すべての)プログラム]-[BUFFALO]-[PCastTV2] ー[PCastTV2ヘルプ]を選択すると表示されます。

## ₹ 注意 ■

# 使ってみよう

・本機と、ラジオやテレビ双方の距離を離してみる ・この商品とラジオやテレビ双方の電源を別系統のものに変えてみる

#### 七刀り用マり

#### 保証契約約款

この約款は、お客様が購入された弊社製品について、一一・・・<br>規定された条項に同意頂けない場合は保証契約を取り消すことができますが、その場合は、ご購入の製品を使用することなく<br>販売店または弊社にご返却下さい。なお、この約款により、お客様の法律上の権利が制限されるものではありません。 第1条 (定義) ・・・・<br>この約款において、「保証書」とは、保証期間に製品が故障した場合に弊社が修理を行うことを約した重要な証明書をいい 2 この約款において、「故障」とは、お客様が正しい使用方法に基づいて製品を作動させた場合であっても、製品が正常に機 能しない状態をいいます。 3 この約款において、「無償修理」とは、製品が故障した場合、弊社が無償で行う当該故障個所の修理をいいます 戴して弊社が行う当該故障個所の修理をいいます。<br>6 この約款において、「製品」とは、弊社が販売に際して梱包されたもののうち、本体部分をいい、付属品および添付品など 第2条 (無償保証) およべ、OHT映ANAリーを含まれば、保証書に記載された保証期間内に弊社に対し修理を依頼することにより、無償保証の適用を<br>- 受けることができます。但し、次の各号に掲げる場合は、保証期間内であっても無償保証の適用を受けることができません。<br>2 修理をご依頼される際に、保証書をご提示頂けない場合。<br>3 ご提示頂いた保証書が、製品名および製品シリアルNA等の重要事項が未記入または修正されていること等により、偽造され た疑いのある場合、または製品に表示されるシリアルNo等の重要事項が消去、削除、もしくは改ざんされている場合。 4 販売店様が保証書にご購入日の証明をされていない場合、またはお客様のご購入日を確認できる書類(レシートなど)が添 - ^ 。<br>5 お客様が製品をお買い上げ頂いた後、お客様による運送または移動に際し、落下または衝撃等に起因して故障または破損し - ^ 。。。。。。。<br>6 お客様における使用上の誤り、不当な改造もしくは修理、または、弊社が指定するもの以外の機器との接続により故障また

は破損した場合。

- 
- 

第3条 (修理)

ー<br>コ

<del>ねっぺ、10〜1</del><br>この約款の規定による修理は、次の各号に規定する条件の下で実施します。<br>1 修理のご依頼時には製品を弊社修理センターにご送付ください。修理センターについては各製品添付のマニュアル(電子マ<br>ニュアルを含みます)またはパッケージをご確認ください。尚、送料は送付元負担とさせていただきます。また、ご送付時 には宅配便など送付控えが残る方法でご送付ください。郵送は固くお断り致します。 2 修理は、製品の分解または部品の交換もしくは補修により行います。但し、万一、修理が困難な場合または修理費用が製品

- 事があります。<br>事があります。<br>ハードディスク等のデータ記憶装置またはメディアの修理に際しましては、修理の内容により、ディスクもしくは製品を交換
- する場合またはディスクもしくはメディアをフォーマットする場合などがございますが、修理の際、弊社は記憶されたデータ<br>についてバックアップを作成いたしません。また、弊社は当該データの破損、消失などにつき、一切の責任を負いません。 4 無償修理により、交換された旧部品または旧製品等は、弊社にて適宜廃棄処分させて頂きます。
- 5. 有償修理により、交換された旧部品または旧製品等についても、弊社にて適宜廃棄処分させて頂きますが、 修理をご依頼さ トロックによった。<br>このこの名称があることには、1988年を1999年によって、1999年に、1999年には、1999年には、1999年には、1999年には、1999年には、1999年には、1999年には、1999年には

<sup>»。</sup><br>**第4条(免責事項)**<br>1 お客様がご購入された製品について、弊社に故意または重大な過失があった場合を除き、債務不履行または不法行為に基づ<br>2 お客様がご購入された製品の購入代金を限度と致します。<br>2 お客様がご購入さない製品または同等品に交換数しますが、当該策策に基づく損害賠償の責に任じません。<br>しまたは発症のない製品または同等品に交換数しますが、当該策策に基づく損害賠償の責に任じません。

しまたは瑕疵のない製品または同等品に交換致しますが、当該瑕疵に基づく損害賠償の責に任じません。 )のいいには、お客様がご購入された製品の機能に関するものであり、ハードディスク等のデータ記憶装置について、影響を受けているので、お客様がご購入された製品の機能に関するものであり、ハードディスク等のデータ記憶装置について、<br>この場合は、お客様がご購入された製品の機能に関するものではありません。

第5条 (有効範囲) 

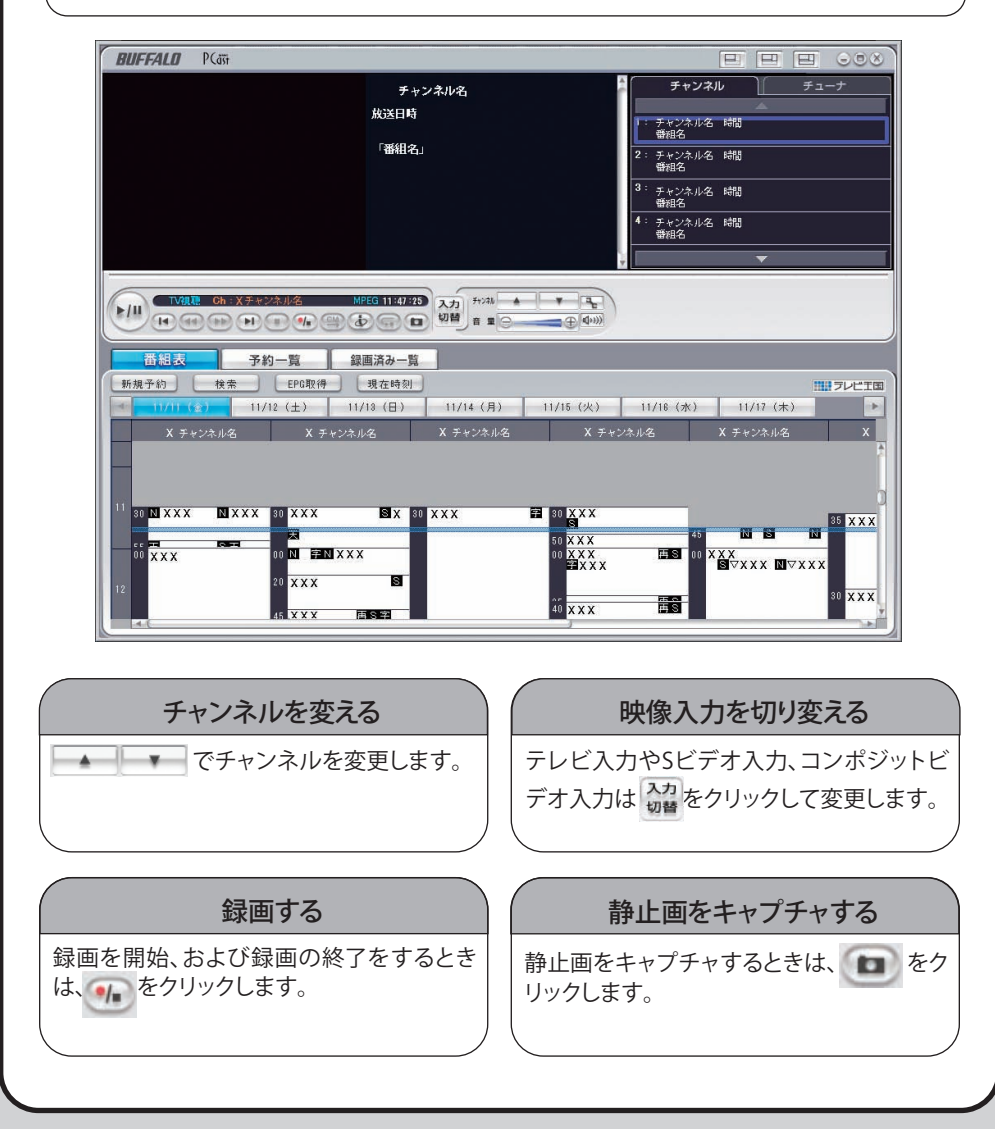

以上で本製品のセットアップは完了です。PCastTV2を使ってテレビを見たり、録画や再生をしてみ ましょう。使い方については、PCastTV2ヘルプをお読みください。

### PCastTV2起動方法:

[スタート]-[(すべての)プログラム]-[BUFFALO]-[PCastTV2]ー[PCastTV2]を選択します。 PCastTV2ヘルプ表示方法:

[スタート]-[(すべての)プログラム]-[BUFFALO]-[PCastTV2]ー[PCastTV2ヘルプ]を選択し

電子マニュアルには本製品をお使いになる上での注意事項や設定方法が記載されています。PCastTV2を お使いになる前に必ずお読みください。

# CyberLink製ソフトのセットアップについて

PCastTV2対応の製品であれば、複数のキャプチャボード/BOXを同時に使用することができます。 2台目以降のキャプチャボード/BOXをセットアップするときは、簡単セットアップ[BUFFALO製ソフ トの個別セットアップ]よりドライバをインストールしてください。PCastTV2は次の順序で上書きイ ンストールしてください。

- 1.増設するキャプチャ製品付属のユーティリティCDでのPCastTV2をインストールします。
- 2.本製品付属のユーティリティCDでPCastTV2を上書きインストールします。 ※手順1でインストールしたPCastTV2をアンインストールせずに、そのまま本製品のPCasTV2 を上書きインストールしてください。

# 複数の弊社製キャプチャボード/BOXを使用するには

本製品には、録画した映像の編集を行うソフトウェア「CyberLink PowerDirector5 DE plus」を付属 しています。

#### ●インストール

簡単セットアップの[CyberLink製ソフトのセットアップ]-[CyberLink PowerDirector5 DE plus]を選 択し、[開始]をクリックしてください。以降は画面の指示にしたがってインストールしてください。

#### ●使いかた

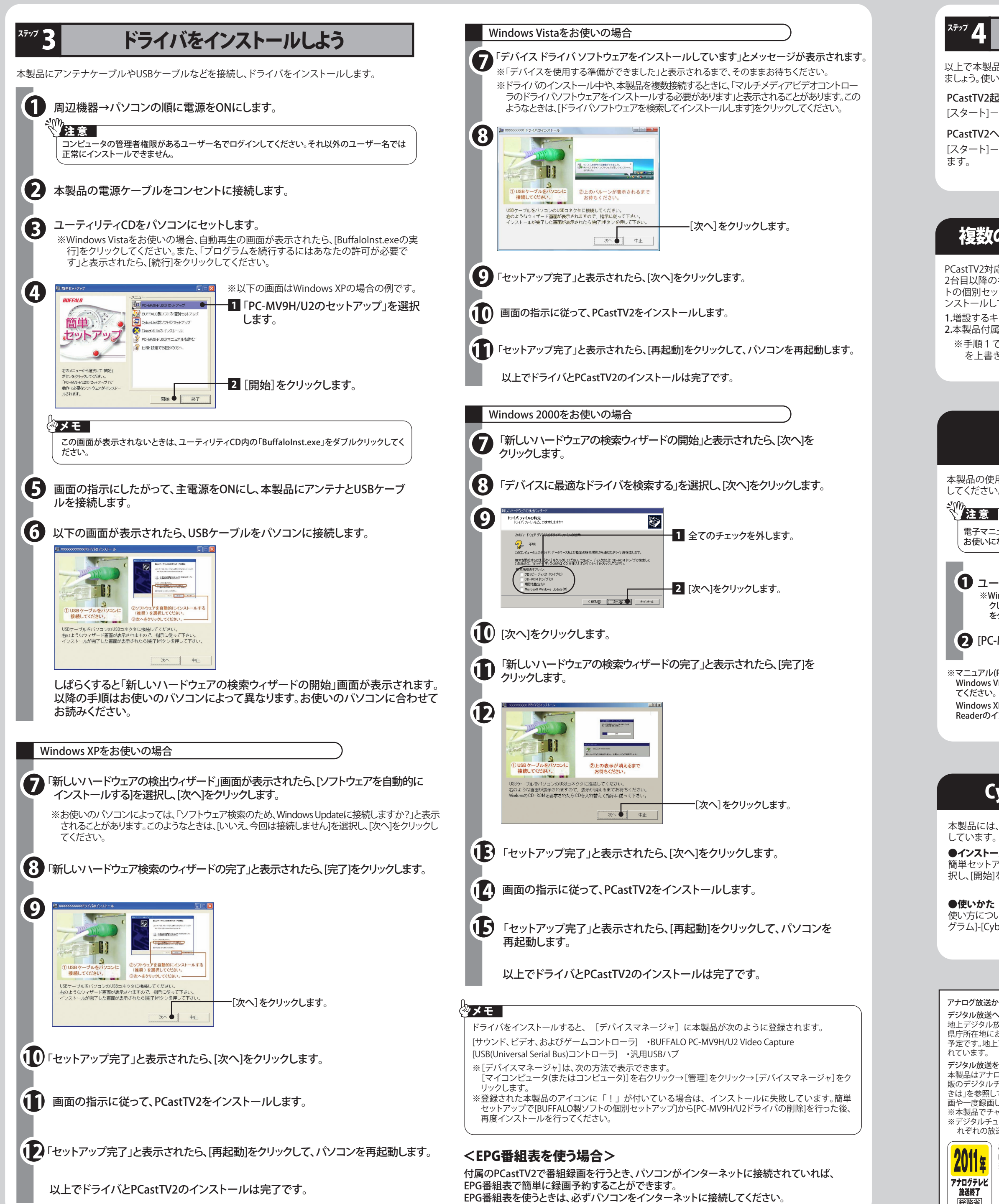

右上へつづく

#### 本製品について

この装置は、情報処理装置等電波障害自主規制協議会(VCCI)の基準に基づくクラスB情報技術装置です。この装置は、家庭環 境で使用することを目的としていますが、この装置がラジオやテレビジョン受信機に近接して使用されると、受信障害を引き起 こすことがあります。取扱説明書に従って正しい取り扱いをしてください。

・本機と、ラジオやテレビ双方の向きを変えてみる

アナログ放送からデジタル放送への移行について

デジタル放送への移行スケジュール

地上デジタル放送は、関東、中京、近畿の三大広域圏の一部で2003年12月から開始され、2006年末には全国の都道府 県庁所在地において開始されました。該当地域における受信可能エリアは、当初限定されていますが、順次拡大される 予定です。地上アナログ放送は2011年7月に、BSアナログ放送は2011年までに終了することが、国の施策として決定さ れています。

デジタル放送を見るには

本製品はアナログ放送受信用の製品のため、デジタル放送を受信することができません。デジタル放送を見るには、市 販のデジタルチューナーとデジタル放送に対応した受信アンテナシステムが必要です。本紙「ビデオ機器と接続すると きは」を参照して、本製品とデジタルチューナーを接続してください。なお、番組によっては、著作権保護の目的により録 画や一度録画した番組のダビング(コピー)ができない場合があります。

※本製品でチャンネルの変更や設定をすることはできません。チャンネルの変更はチューナーで行ってください。 ※デジタルチューナーが、地上デジタル、BSデジタル、110度CSデジタル共用タイプのチューナーの場合、1台でそ れぞれの放送をご覧頂けます。

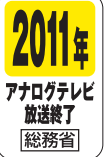

このマークの示してあるテレビ受信機単体では、地上デジタルテレビ放送をご覧になれません。アナ | ログ録画したVHSやHDDレコーダーの映像は外部入力端子からの取り込み※が可能です。 ※コピー制限のかかった信号(マクロビジョン/CGMS)は録画することができません。

#### ※マニュアル(PDFファイル)を読むにはAcrobat Readerが必要です。

Windows Vista:簡単セットアップのメニューから[Acrobat Readerのインストール]を選択し、[開始]をクリックし てください。

Windows XP/2000:[開始]をクリックしたときにAcrobat Readerがインストールされていない場合、Acrobat Readerのインストール画面が表示されます。画面の指示にしたがってインストールしてください。